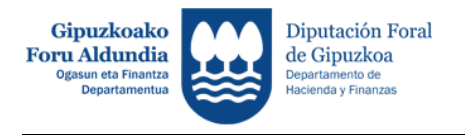

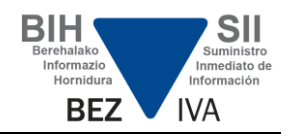

## **PROBA INGURUNEA - BIH**

Probak egiteko jarraibide teknikoak:

1. Produkzio ingurunean egingo diren benetako bidalketak, zerga ondoriodunak, Egoitza Elektronikoan argitaratutako wsdl fitxategien araberakoak izan beharko dira (sii.egoitza.gipuzkoa.eus azpidomeinua).

Proba ingurunean egindako bidalketak, zerga ondoriorik ez dutenak, ondorengo azpidomeinuetan izango dira:

- sii-prep.egoitza.gipuzkoa.eus

Egoitzan argitaratutako web zerbitzuen WSDL fitxategietan proben bidalketak egiteko url helbidea ezarri behar da. Horretarako, WSDL fitxategiko <wsdl:service name="siiService"> blokean, produkzio inguruneko url-aren prefijoaren ordez [\(https://sii.egoitza.gipuzkoa.eus/JBS/HACI/SSII-FACT/\)](https://sii.egoitza.gipuzkoa.eus/JBS/HACI/SSII-FACT/) proba ingurunerako URLaren prefijoa ezarriko da:

https://sii-prep.egoitza.gipuzkoa.eus/JBS/HACI/SSII-FACT/

Proba ingunerako url-ak, web zerbitzu desberdinetarako, honakoak dira:

Egindako fakturak

https://sii-prep.egoitza.gipuzkoa.eus/JBS/HACI/SSII-FACT/ws/fe/SiiFactFEV1SOAP

Jasotako fakturak

https://sii-prep.egoitza.gipuzkoa.eus/JBS/HACI/SSII-FACT/ws/fr/SiiFactFRV1SOAP

Inbertsio ondasunak https://sii-prep.egoitza.gipuzkoa.eus/JBS/HACI/SSII-FACT/ws/bi/SiiFactBIV1SOAP

Batasun barruko eragiketak https://sii-prep.egoitza.gipuzkoa.eus/JBS/HACI/SSII-FACT/ws/oi/SiiFactOIV1SOAP

Egindako kobroak

https://sii-prep.egoitza.gipuzkoa.eus/JBS/HACI/SSII-FACT/ws/fe/SiiFactCOBV1SOAP

Jasotako ordainketak

https://sii-prep.egoitza.gipuzkoa.eus/JBS/HACI/SSII-FACT/ws/fr/SiiFactPAGV1SOAP

Zerga garrantzia duten eragiketak

https://sii-prep.egoitza.gipuzkoa.eus/JBS/HACI/SSII-FACT/ws/pm/SiiFactCMV1SOAP

Kontsigna ondasunak

https://sii-prep.egoitza.gipuzkoa.eus/JBS/HACI/SSII-FACT/ws/vb/SiiFactVBV1SOAP

2. Proba ingurunea mantendu egiten da.

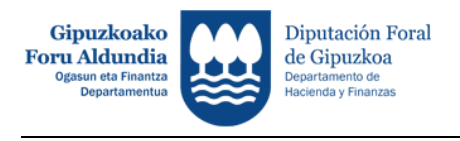

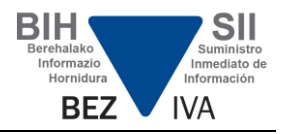

- 3. Proba fasean egindako bidalketek ez dute izango zerga ondoriorik.
- 4. Hemendik aurrera (2018ko ekaina) aplikazioak kontrolatzen duen errore orokor bat gertatzen denean http eskaeraren erantzunean 200 kodea itzuliko da, 500 kodea beharrean. 500 kode hau BIHa martxan jartzerakoan itzultzen zen, 2018ko urtarrilean. **Eguneratuta 2018.06.14**
	- 5. Probak egiteko, beharrezkoa izango da ziurtagiri homologatua, errebokatuta eta iraungita ez dagoena. Web gunean, ziurtagiriei buruzko azalpenak ematen dira atal jakin batean.
	- 6. Kontsultak egin eta arazoez eta proben gainerako alderdi teknikoez galdetzeko, ondoko posta elektronikoko helbidea prestatu da: [siikontsultak@gipuzkoa.eus.](mailto:siikontsultak@gipuzkoa.eus) Kontsulten erantzuna errazteko, komenigarria da posta mezuaren izenburuan kategoria hauetako bat adieraztea:
		- a. Enpresa garatzailearen alta
		- b. Ziurtagiriak
		- c. Erroreak fakturak bidaltzean
		- d. Eskemak eta baliozkotzeak
		- e. Beste batzuk
	- 7. Gipuzkoako Foru Ogasunaren ingurunean probak egin nahi dituzten software enpresa garatzaileek datu hauek bidali beharko dituzte aipatutako posta helbidera:
		- a. Mezuaren izenburua: proba faseko enpresa garatzailearen alta
		- b. Enpresaren izena
		- c. Harremanetarako pertsona eta posta helbidea: harremanetarako posta helbidea edota telefonoa.
		- d. Probak egiteko erabiliko den ziurtagiriaren titularraren IFZ
	- 8. Probak bidaltzeko, ziurtagiriaren titularra hiru figura hauetako bat izan behar da:
		- a. 2017ko urriaren 1ean BIH sistema erabiltzera behartuta dagoen zergapekoa (ez da beharrezkoa proba ingurunerako alta ematea).
		- b. Lege edo zerga ordezkaria, zergapeko horrek aitorpenen aurkezpenerako gaitu duen edukia duena (ez da beharrezkoa proba ingurunerako alta ematea).
		- c. Aurreko puntuan adierazitakoaren arabera alta emandako enpresa. Gizarte Laguntzaile gisa arituko da proba ingurunean eta hirugarrenen izenean bidalketak egin ahal izango ditu (produkzio ingurunearen antzekoa).
	- 9. Hasieran, bidalketa bakoitzeko gehienez 5.000 faktura aurkeztu daitezke. Proba fasearen momentu aurreratuago batean, muga hori zabaldu egingo da.
	- 10. Mugarik gabe egin daitezke bidalketak.

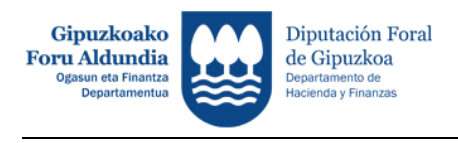

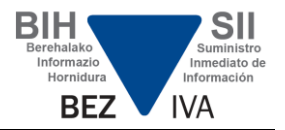

- 11. Proba inguruneak martxan jarraituko du behin urtarrilean sistema erreala abiatu ondoren.
- 12. AceptadaConErrores egoera duen faktura bat zuzentzeko (consecuencia de una alta que no cumple con todas las validaciones) ez da beharrezkoa baliogabetzea. Faktura horren aldaketa bat bidaltzearekin nahikoa da, oker dauden datuak zuzenduz. **Eguneratua 2018.06.14**
	- 13. Jarraian, sarrerako XML baten adibide bat adierazten da, egindako faktura baten alta burutzeko. Kasu bakoitzean, eta fakturaren datu aldakorren arabera, fitxategia doitu egin behar da, beti eskemetara egokituta.

```
<?xml version="1.0" encoding="UTF-8"?>
<soapenv:Envelope xmlns:soapenv="http://schemas.xmlsoap.org/soap/envelope/"
xmlns:siiLR="https://egoitza.gipuzkoa.eus/ogasuna/sii/ficheros/SuministroLR.xsd"
xmlns:sii="https://egoitza.gipuzkoa.eus/ogasuna/sii/ficheros/SuministroInformacion.xsd">
<soapenv:Header/>
   <soapenv:Body>
     <siiLR:SuministroLRFacturasEmitidas>
       <sii:Cabecera>
         <sii:IDVersionSii>1.1</sii:IDVersionSii>
         <sii:Titular>
           <sii:NombreRazon>NOMBRE TITULAR</sii:NombreRazon>
           <sii:NIF>44332211X</sii:NIF>
        \langle/sii:Titular>
         <sii:TipoComunicacion>A0</sii:TipoComunicacion>
       </sii:Cabecera>
       <siiLR:RegistroLRFacturasEmitidas>
         <sii:PeriodoLiquidacion>
           <sii:Ejercicio>2018</sii:Ejercicio>
           <sii:Periodo>05</sii:Periodo>
         </sii:PeriodoLiquidacion>
         <siiLR:IDFactura>
           <sii:IDEmisorFactura>
             <sii:NIF>44332211X</sii:NIF>
           </sii:IDEmisorFactura>
           <sii:NumSerieFacturaEmisor>FRA_MAY0001</sii:NumSerieFacturaEmisor>
          <sii:FechaExpedicionFacturaEmisor>21-05-2018</sii:FechaExpedicionFacturaEmisor>
         </siiLR:IDFactura>
         <siiLR:FacturaExpedida>
           <sii:TipoFactura>F1</sii:TipoFactura>
      <sii:ClaveRegimenEspecialOTrascendencia>01</sii:ClaveRegimenEspecialOTrascendencia>
           <sii:ImporteTotal>40.78</sii:ImporteTotal>
          <sii:DescripcionOperacion>Venta articulos XXXXX</sii:DescripcionOperacion>
           <sii:EmitidaPorTercerosODestinatario>N</sii:EmitidaPorTercerosODestinatario>
           <sii:VariosDestinatarios>N</sii:VariosDestinatarios>
           <sii:Contraparte>
             <sii:NombreRazon>NOMBRE CONTRAPARTE</sii:NombreRazon>
             <sii:NIF>A11111119</sii:NIF>
           </sii:Contraparte>
           <sii:TipoDesglose>
             <sii:DesgloseFactura>
               <sii:Sujeta>
                 <sii:NoExenta>
                   <sii:TipoNoExenta>S1</sii:TipoNoExenta>
                  <sii:DesgloseIVA>
                     <sii:DetalleIVA>
                       <sii:TipoImpositivo>21</sii:TipoImpositivo>
                      <sii:BaseImponible>33.70</sii:BaseImponible>
                      <sii:CuotaRepercutida>7.08</sii:CuotaRepercutida>
                      </sii:DetalleIVA>
                   </sii:DesgloseIVA>
                 </sii:NoExenta>
               </sii:Sujeta>
             </sii:DesgloseFactura>
           </sii:TipoDesglose>
```
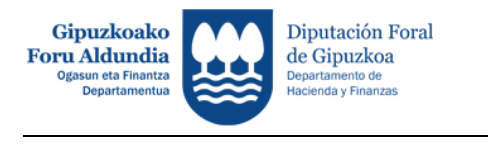

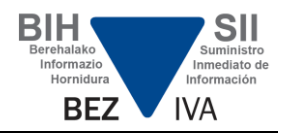

```
 </siiLR:FacturaExpedida>
       </siiLR:RegistroLRFacturasEmitidas>
     </siiLR:SuministroLRFacturasEmitidas>
   </soapenv:Body>
</soapenv:Envelope>
```
## 14. Bidalketa honetarako irteerako XMLa honako hau litzateke:

```
<soap:Envelope xmlns:soap="http://schemas.xmlsoap.org/soap/envelope/">
    <SOAP-ENV:Header xmlns:SOAP-ENV="http://schemas.xmlsoap.org/soap/envelope/"/>
    <soap:Body>
       <siiR:RespuestaLRFacturasEmitidas
xmlns:sii="https://egoitza.gipuzkoa.eus/ogasuna/sii/ficheros/SuministroInformacion.xsd"
xmlns:siiLR="https://egoitza.gipuzkoa.eus/ogasuna/sii/ficheros/SuministroLR.xsd"
xmlns:siiLRC="https://egoitza.gipuzkoa.eus/ogasuna/sii/ficheros/ConsultaLR.xsd"
xmlns:siiLRRC="https://egoitza.gipuzkoa.eus/ogasuna/sii/ficheros/RespuestaConsultaLR.xsd
"
xmlns:siiR="https://egoitza.gipuzkoa.eus/ogasuna/sii/ficheros/RespuestaSuministro.xsd">
          <siiR:CSV>ZCQZD5HQM2GU5KR3</siiR:CSV>
          <siiR:DatosPresentacion>
             <sii:NIFPresentador>99999990S</sii:NIFPresentador>
             <sii:TimestampPresentacion>31-05-2018 11:06:22</sii:TimestampPresentacion>
          </siiR:DatosPresentacion>
          <siiR:Cabecera>
             <sii:IDVersionSii>1.1</sii:IDVersionSii>
             <sii:Titular>
                <sii:NombreRazon>NOMBRE TITULAR</sii:NombreRazon>
                <sii:NIF>44332211X</sii:NIF>
             </sii:Titular>
             <sii:TipoComunicacion>A0</sii:TipoComunicacion>
          </siiR:Cabecera>
          <siiR:EstadoEnvio>Correcto</siiR:EstadoEnvio>
          <siiR:RespuestaLinea>
             <siiR:IDFactura>
                <sii:IDEmisorFactura>
                   <sii:NIF>44332211X</sii:NIF>
                </sii:IDEmisorFactura>
                <sii:NumSerieFacturaEmisor>FRA_MAY0001</sii:NumSerieFacturaEmisor>
                <sii:FechaExpedicionFacturaEmisor>21-05-
2018</sii:FechaExpedicionFacturaEmisor>
             </siiR:IDFactura>
             <siiR:EstadoRegistro>Correcto</siiR:EstadoRegistro>
          </siiR:RespuestaLinea>
       </siiR:RespuestaLRFacturasEmitidas>
    </soap:Body>
</soap:Envelope>
```
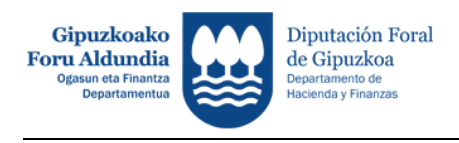

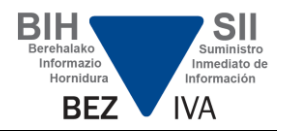

## **Eguneratua 2018.06.14**

15. Jarraian, sarrerako XML baten adibide bat adierazten da, jasotako faktura baten alta burutzeko. Kasu bakoitzean, eta fakturaren datu aldakorren arabera, fitxategia doitu egin behar da, beti eskemetara egokituta.

```
<?xml version="1.0" encoding="UTF-8"?>
<soapenv:Envelope xmlns:soapenv="http://schemas.xmlsoap.org/soap/envelope/"
xmlns:siiLR="https://egoitza.gipuzkoa.eus/ogasuna/sii/ficheros/SuministroLR.xsd"
xmlns:sii="https://egoitza.gipuzkoa.eus/ogasuna/sii/ficheros/SuministroInformacion.xsd">
<soapenv:Header/>
   <soapenv:Body>
   <siiLR:SuministroLRFacturasRecibidas>
   <sii:Cabecera>
     <sii:IDVersionSii>1.1</sii:IDVersionSii>
     <sii:Titular>
       <sii:NombreRazon>NOMBRE TITULAR</sii:NombreRazon>
       <sii:NIF>33221100S</sii:NIF>
     </sii:Titular>
     <sii:TipoComunicacion>A0</sii:TipoComunicacion>
   </sii:Cabecera>
   <siiLR:RegistroLRFacturasRecibidas>
     <sii:PeriodoLiquidacion>
       <sii:Ejercicio>2018</sii:Ejercicio>
       <sii:Periodo>04</sii:Periodo>
     </sii:PeriodoLiquidacion>
     <siiLR:IDFactura>
       <sii:IDEmisorFactura>
         <sii:NIF>44332211X</sii:NIF>
       </sii:IDEmisorFactura>
       <sii:NumSerieFacturaEmisor>F2018-04001</sii:NumSerieFacturaEmisor>
       <sii:FechaExpedicionFacturaEmisor>16-04-2018</sii:FechaExpedicionFacturaEmisor>
     </siiLR:IDFactura>
     <siiLR:FacturaRecibida>
       <sii:TipoFactura>F1</sii:TipoFactura>
<sii:ClaveRegimenEspecialOTrascendencia>01</sii:ClaveRegimenEspecialOTrascendencia>
       <sii:ImporteTotal>1250.78</sii:ImporteTotal>
       <sii:DescripcionOperacion>Factura 201804001</sii:DescripcionOperacion>
       <sii:DesgloseFactura>
         <sii:DesgloseIVA>
           <sii:DetalleIVA>
                          <sii:TipoImpositivo>21</sii:TipoImpositivo>
                          <sii:BaseImponible>1033.70</sii:BaseImponible>
                          <sii:CuotaSoportada>217.08</sii:CuotaSoportada>
                  </sii:DetalleIVA>
         </sii:DesgloseIVA>
       </sii:DesgloseFactura>
       <sii:Contraparte>
         <sii:NombreRazon>NOMBRE CONTRAPARTE</sii:NombreRazon>
         <sii:NIF>44332211X</sii:NIF>
       </sii:Contraparte>
       <sii:FechaRegContable>30-04-2018</sii:FechaRegContable>
       <sii:CuotaDeducible>217.08</sii:CuotaDeducible>
     </siiLR:FacturaRecibida>
   </siiLR:RegistroLRFacturasRecibidas>
</siiLR:SuministroLRFacturasRecibidas>
</soapenv:Body>
```

```
</soapenv:Envelope>
```